### **Setting Up Inspire 2 FitBit for SLUMBRx Study – User Guide**

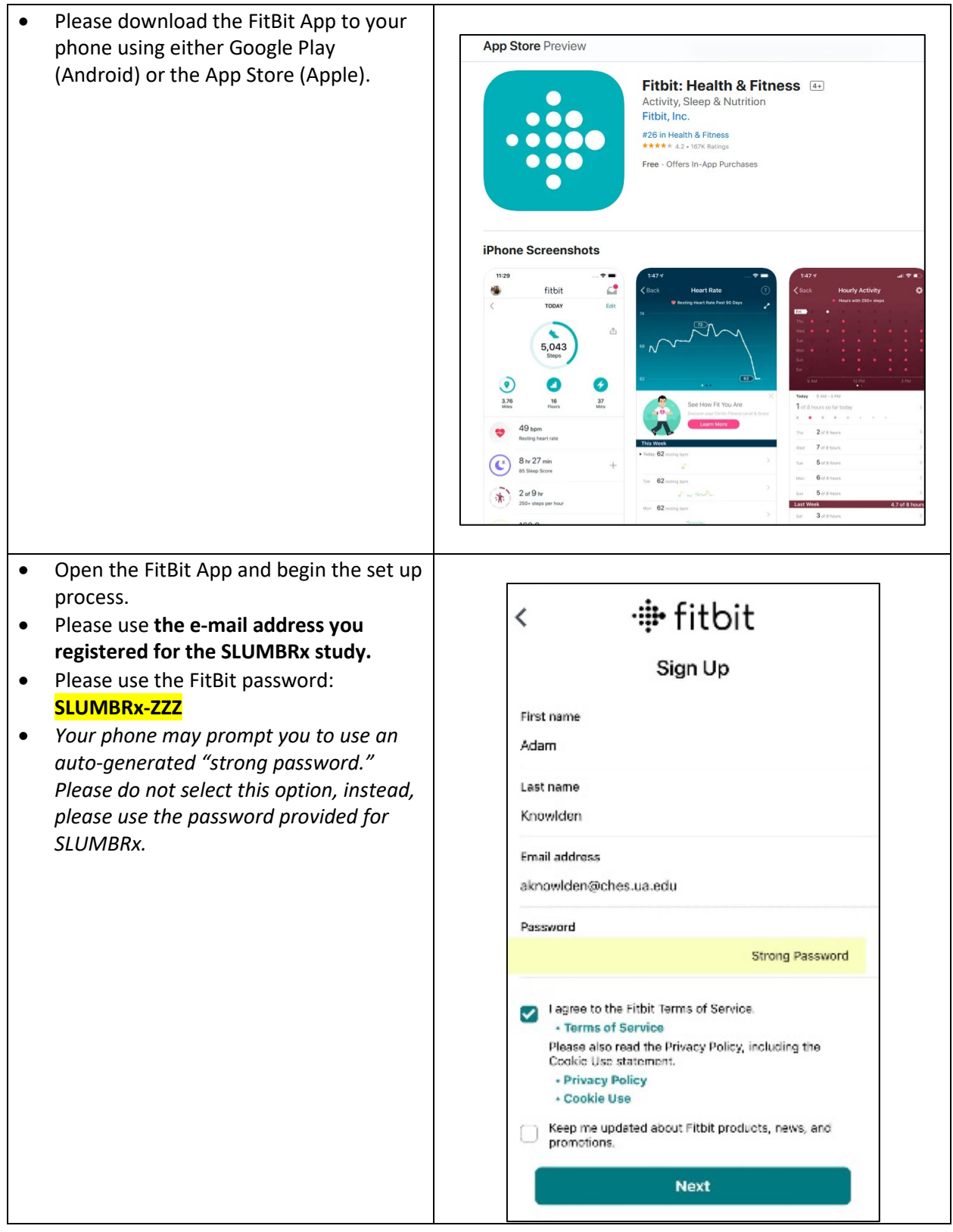

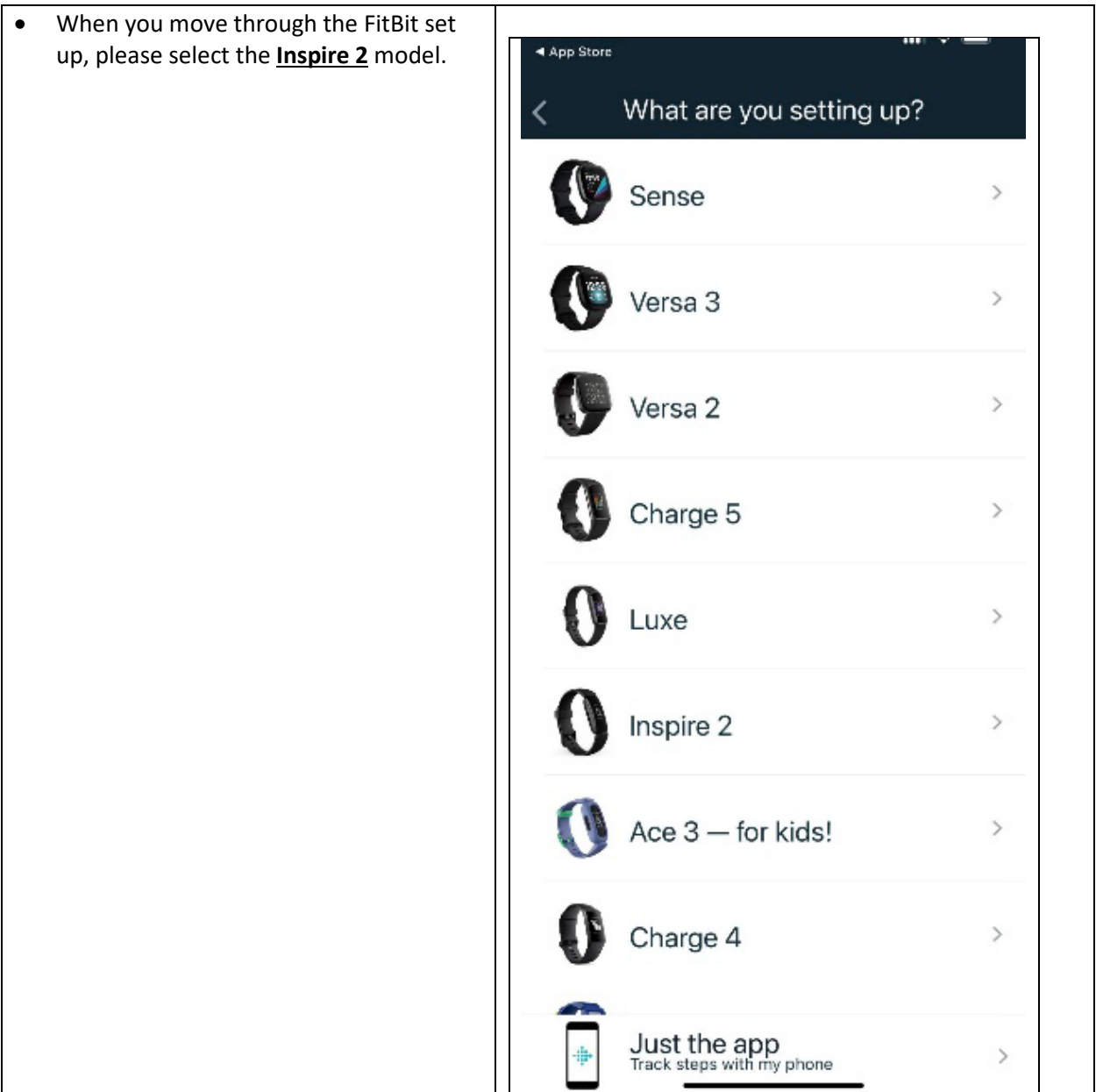

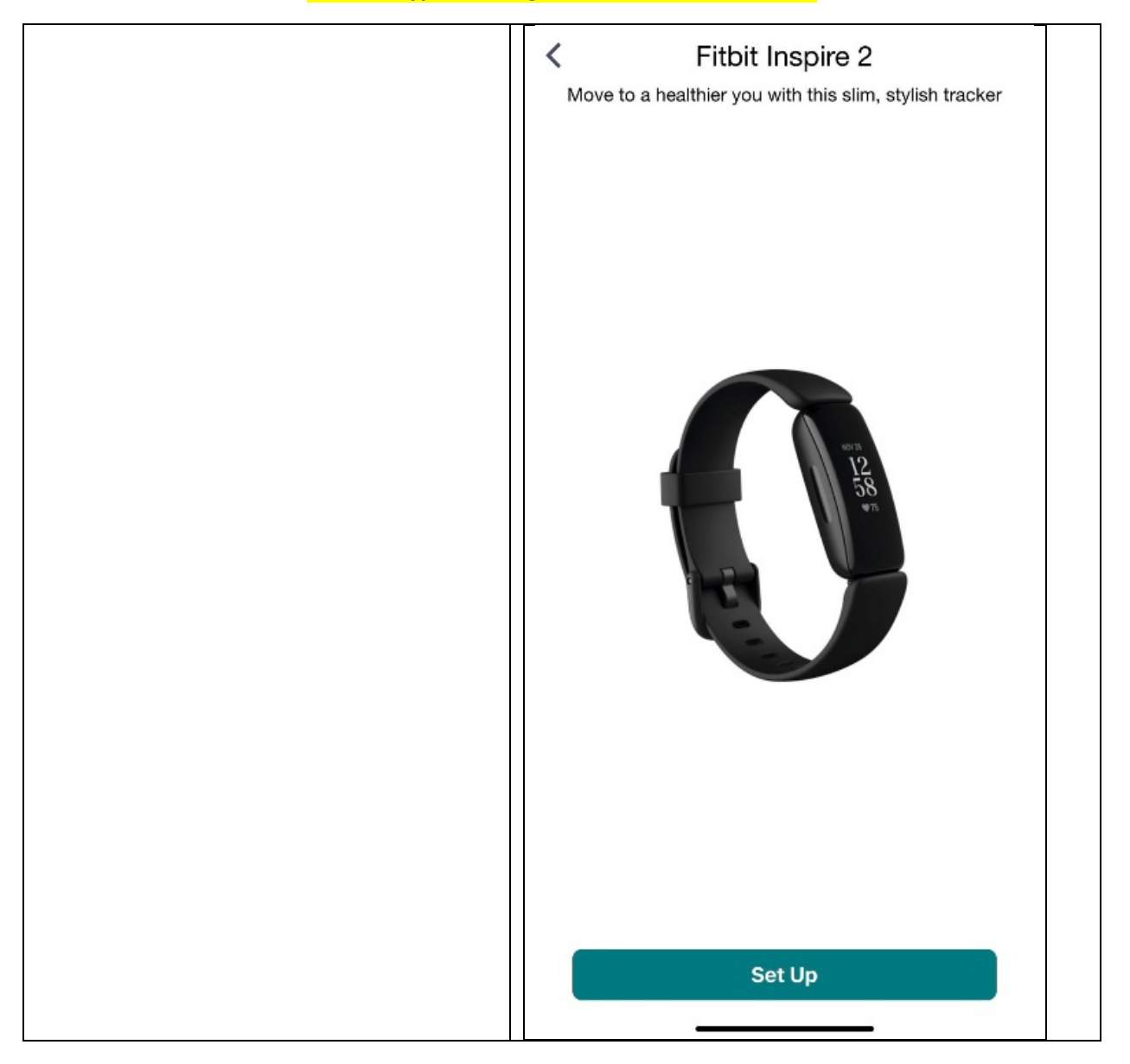

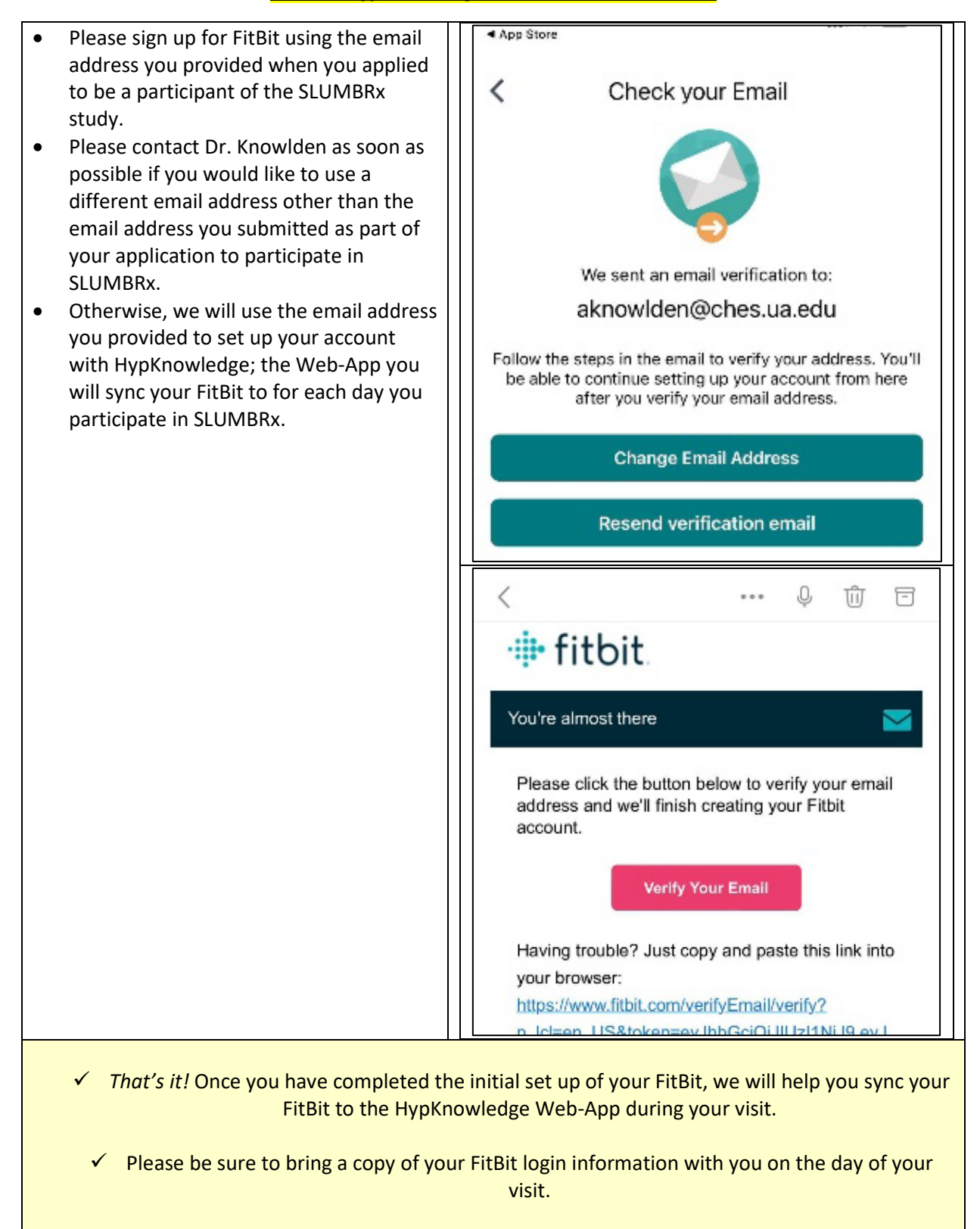

#### **FitBit & HypKnowledge Password: SLUMBRx-ZZZ**

### **Setting up HypKnowledge for the SLUMBRx Study – User Guide**

- [HypKnowledge](https://www.hypknowledge.com/) is a Web-based App designed to organize the health data from your FitBit. This app is a key part of the SLUMBRx study, so we appreciate your effort to complete the daily tasks required for this study.
- Please contact Dr. Knowlden if you would like to use a different email address other than the email address you submitted as part of your application to participate in SLUMBRx. Otherwise, we will use the email address you provided to set up your account with HypKnowledge; the Web-App you will sync your FitBit to for each day you participate in SLUMBRx.
- As the HypKnowledge Web-App works with FitBit, it is important to keep your *Inspire 2* FitBit on throughout the duration of the SLUMBRx study.
- Your FitBit is waterproof so you can wear it in the shower.
- Since the health information we are collecting is the main part of the study, *if you do need to take your FitBit off for any reason, please put it back on as soon as possible.*
- Please make sure your FitBit is on each night you participate in SLUMBRx so that it can record your sleeping patterns.
- Please do not alter your sleep habits due to wearing the FitBit. We are interested in your natural sleep habits. Your sleep health information will be separated from your name to keep your information confidential and secure.
- Your FitBit will be fully charged when you arrive for your initial visit. The charge may last for the full week of the study. However, a charger has been provided in case you do need to re-charge your FitBit.
- *If you need to charge your FitBit, please do not do so overnight or when you lay down for a nap*, as we are mainly interested in collecting your sleep health information for the SLUMBRx study.
- We recommend *re-charging when you are sedentary for work-related purposes*. This will help make sure you don't fall asleep while it is re-charging, but you also will not be very active during this time and miss counted steps (the FitBit also tracks your total daily steps).
- Immediately after charging your FitBit, please put it back on immediately. If there are any issues with your FitBit or it is not holding a charge, please contact Dr. Adam Knowlden at any time at 205-650-9026 (cell).
- We used the email address you provided when you enrolled in SLUMBRx to set up an account for you with HypKnowledge. We provided you with your password during your visit. **Please do not change your password.**

- Each day you participate in SLUMBRx, please log on to the HypKnowledge website with either a Personal Computer, Laptop, or Tablet, using the email and password set up for you during your visit. While there is a HypKnowledge phone app available, it is not fully functional for use currently. • Visit the [HypKnowledge](https://www.hypknowledge.com/) Web site. Recommendations **SLEEP ASSESSMENT**  $\odot$ 8 hours 00 minutes **SLEEP TRACKER**  $\bullet$ 11:36pm 07:36am O Login **About the Tracker** Q **Contact Us Sleep Health Services Links**
- Log on to the HypKnowledge Web-App using the e-mail you provided with your SLUMBRx study application, and the password provided to you during your visit to the Kinesiology Lab.
- Before you log in, you can select the "Remember Me" box so that you do not need to enter your log in information each time you visit the site.
- **Your HypKnowledge password is: SLUMBRx-ZZZ**

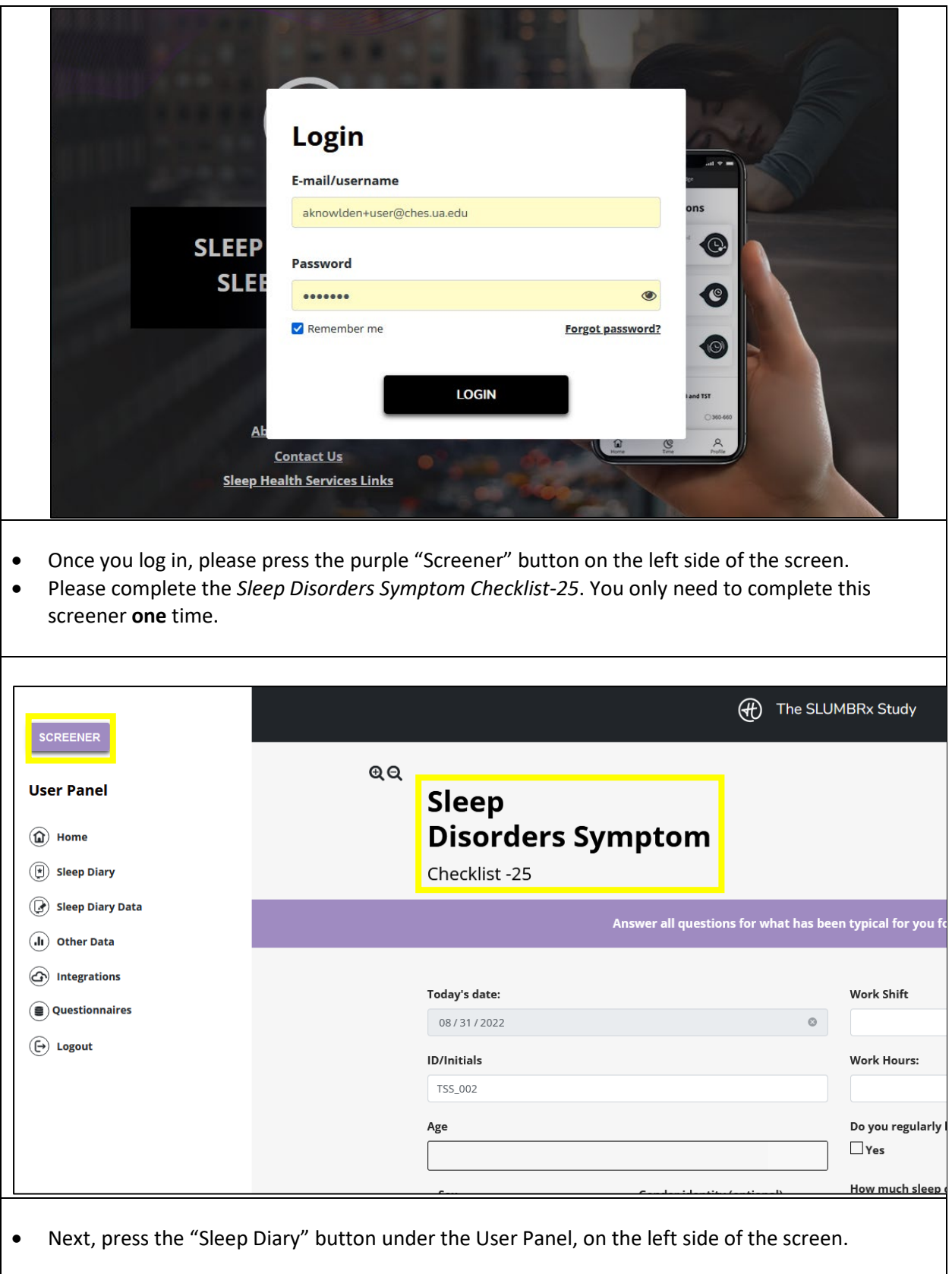

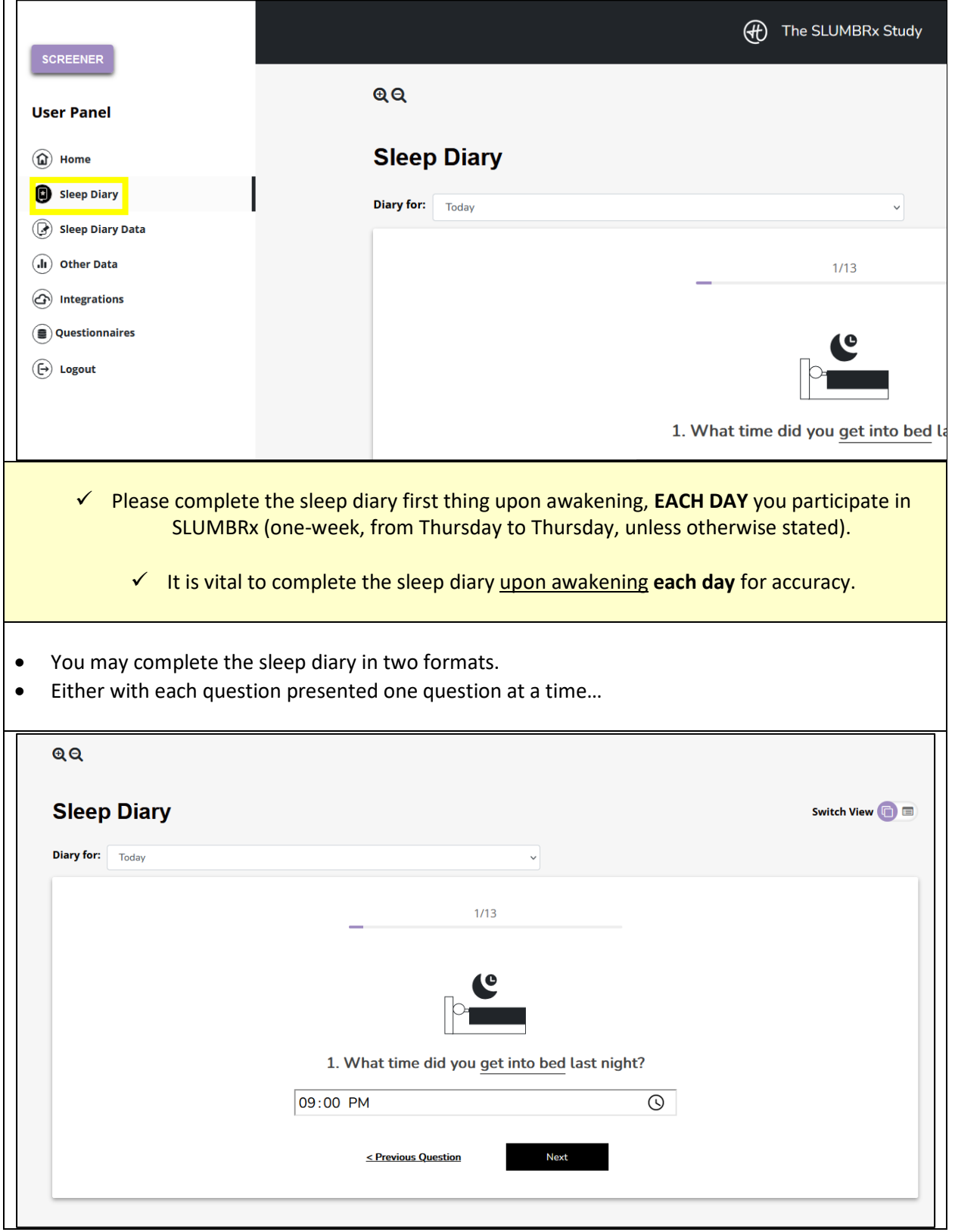

 $\Gamma$ 

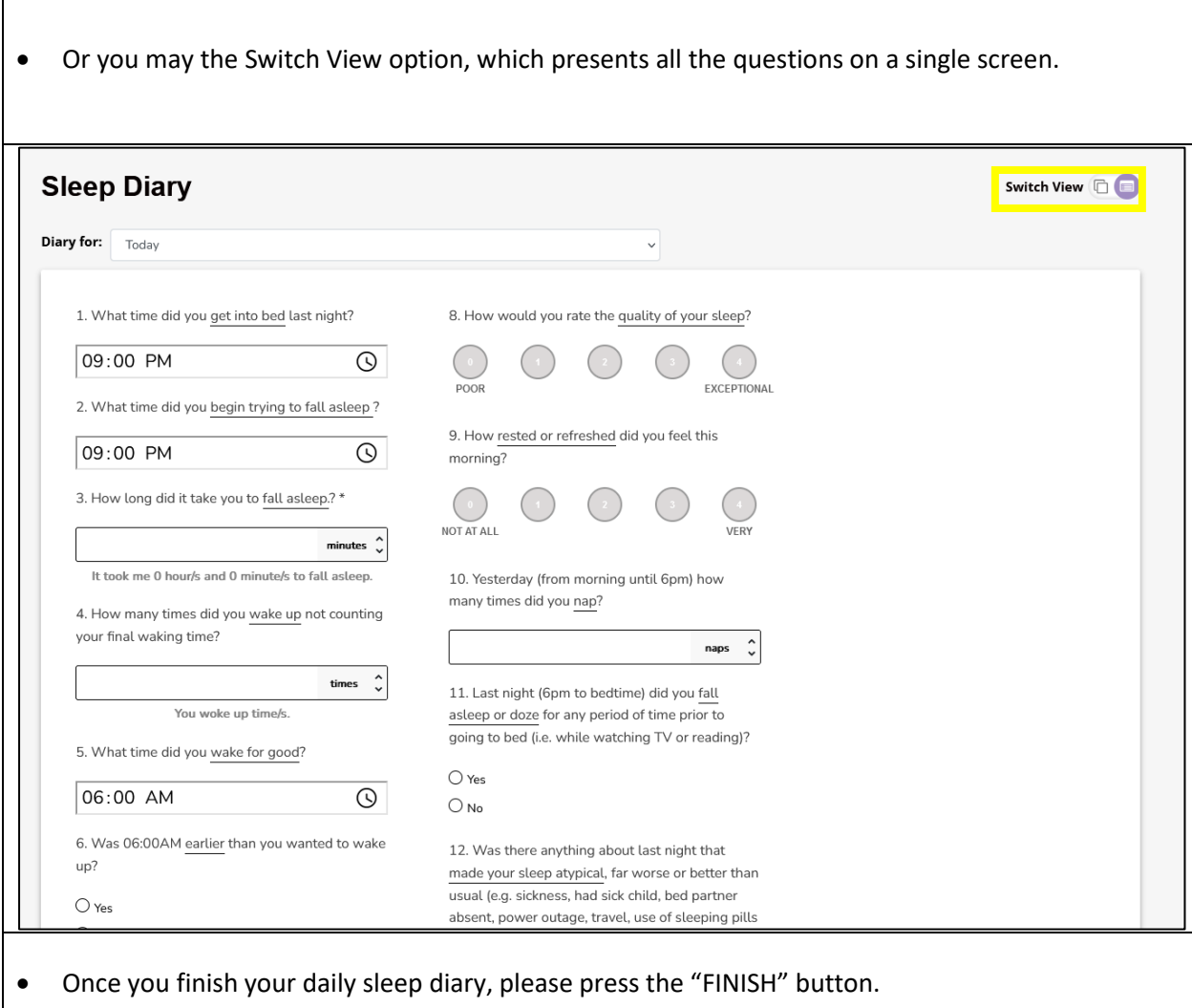

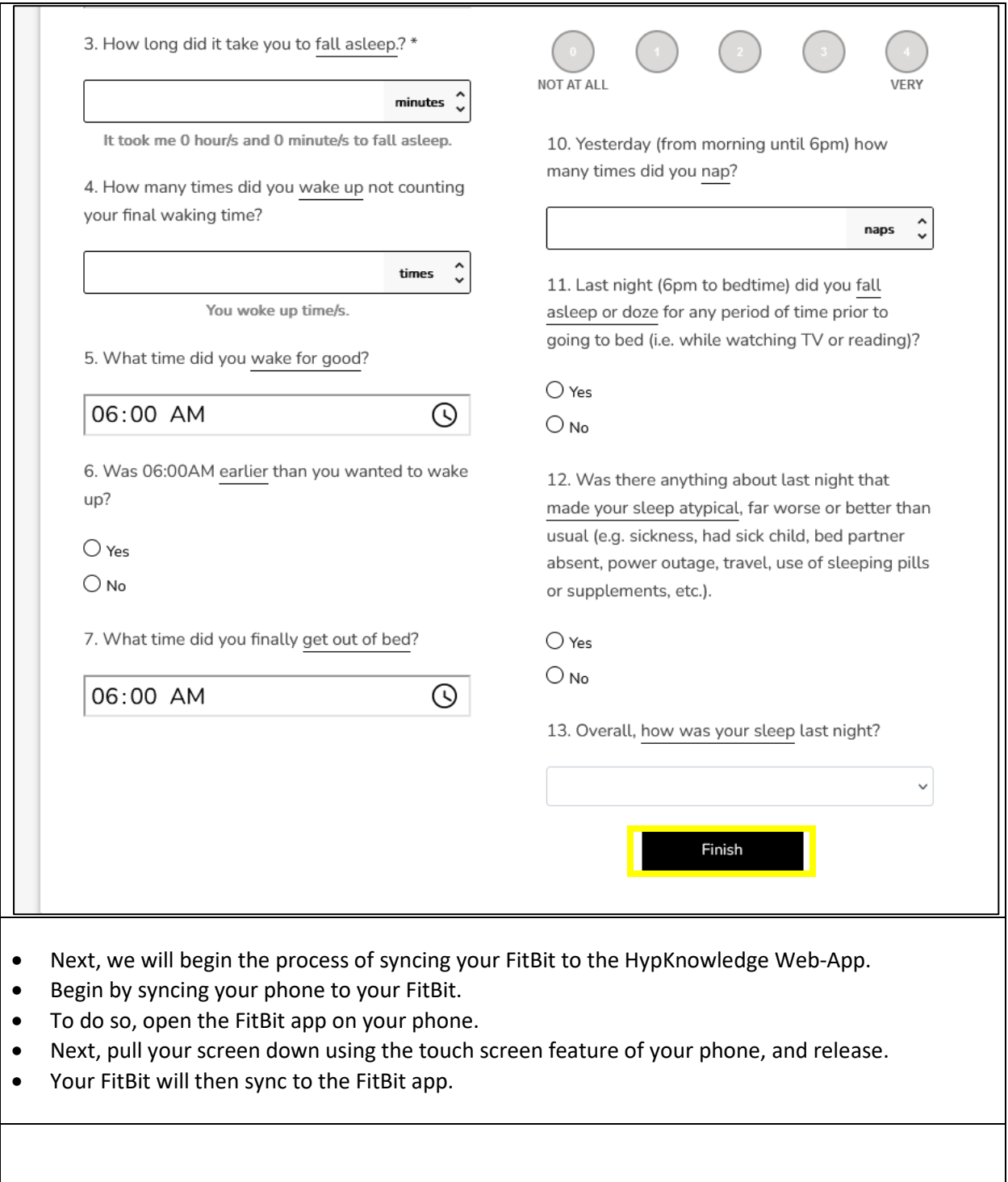

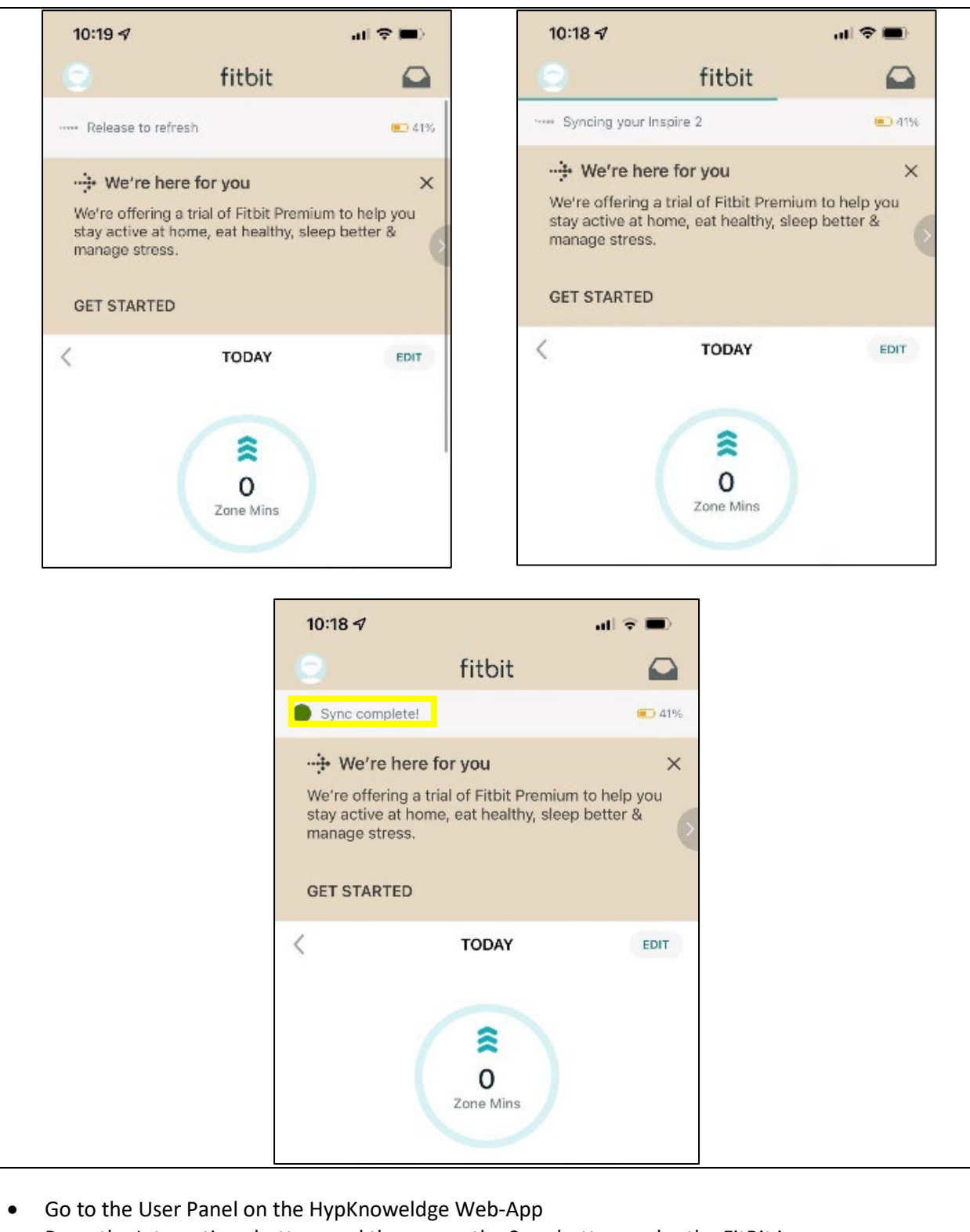

• Press the Integrations button, and then press the Sync button under the FitBit icon.

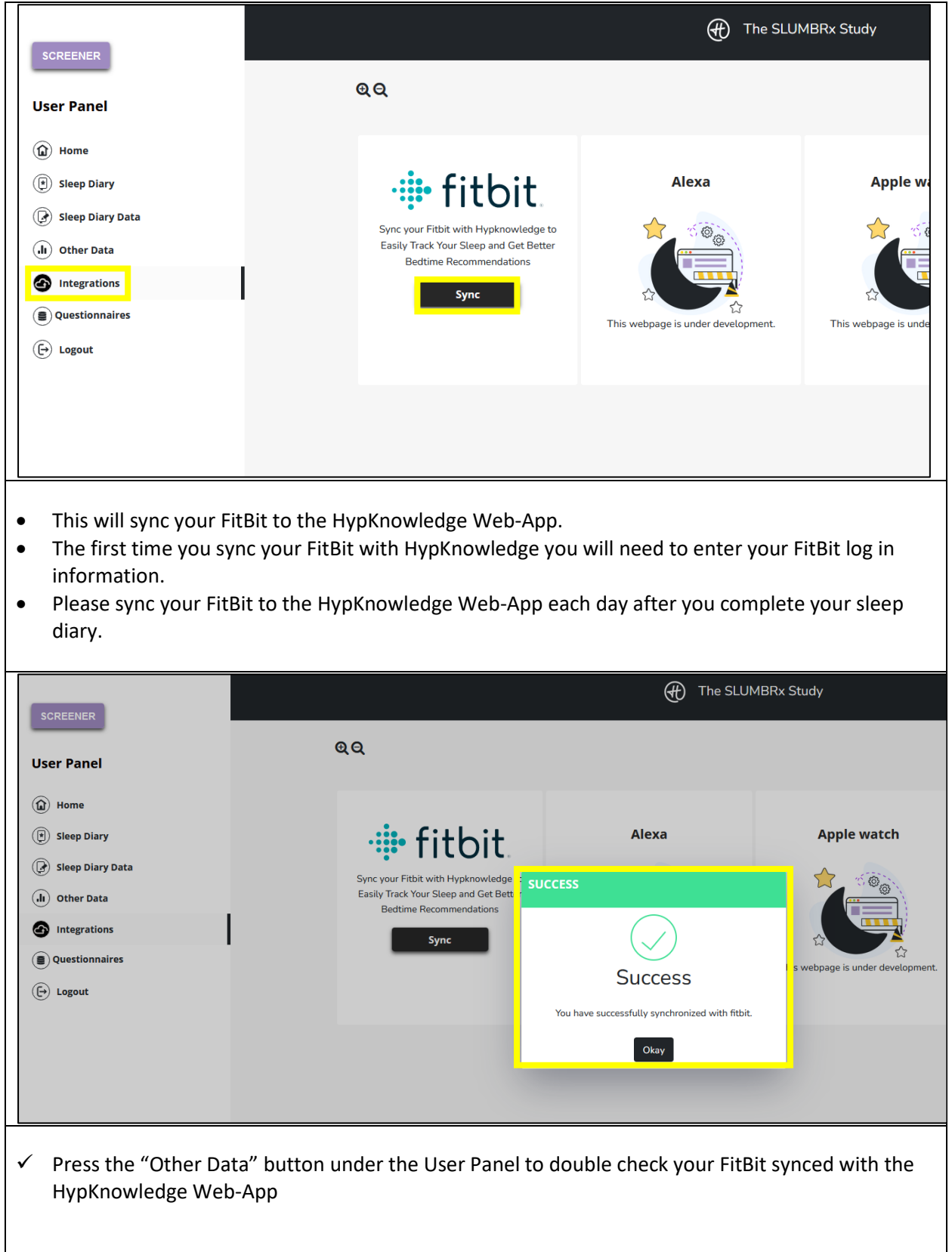

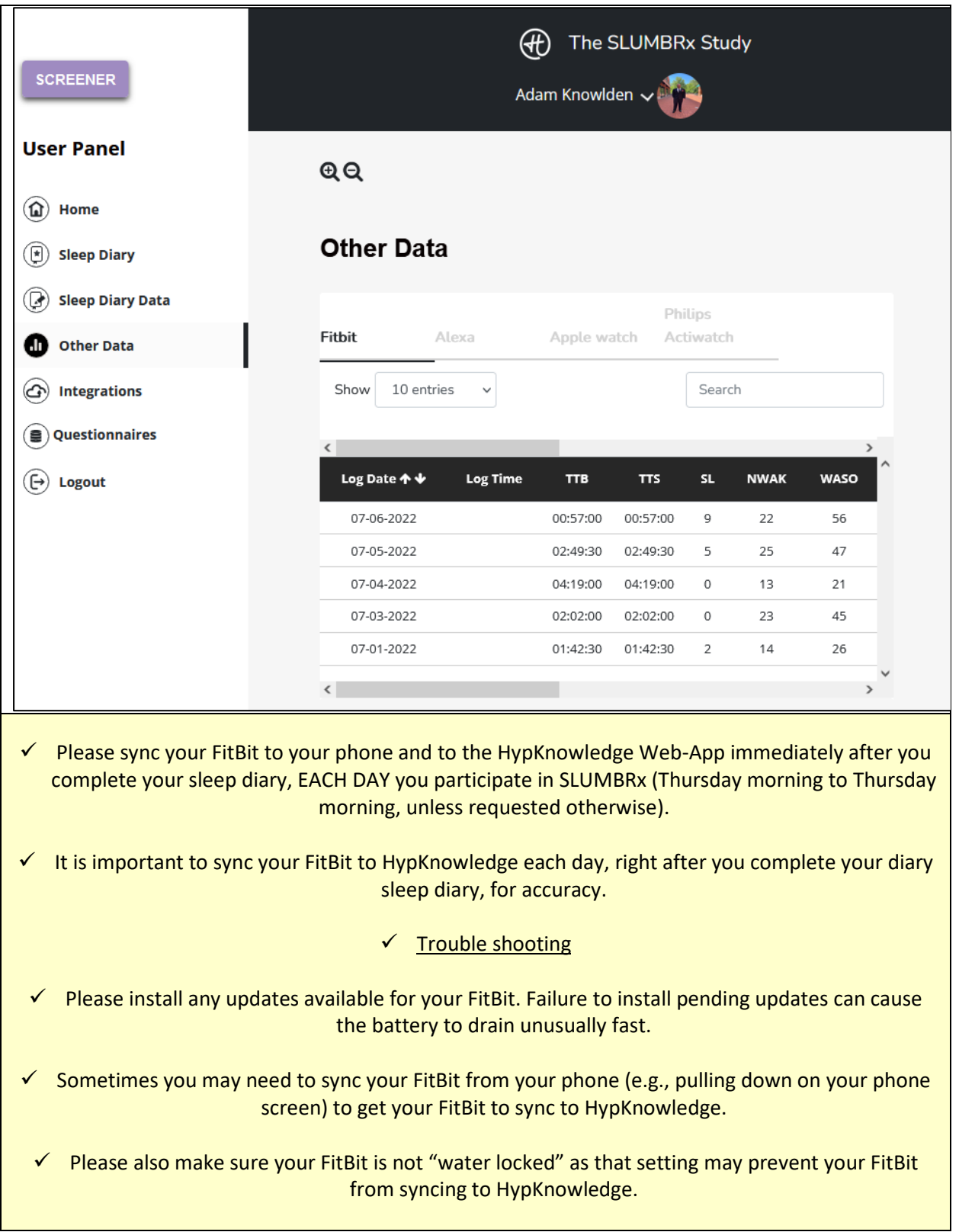